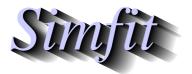

Tutorials and worked examples for simulation, curve fitting, statistical analysis, and plotting. http://www.simfit.org.uk

Plotting a three-dimensional barchart as a skyscraper or cylinder diagram can be done using a mathematical model, or more conveniently by simply supplying a table of bar heights. Both techniques will be described.

## Method 1: Using a mathematical model

The following four steps are required.

- 1. Define a mathematical model.
- 2. Fix the values of parameters in the model.
- 3. Choose the ranges of independent variables.
- 4. Decide on the number of divisions required.

For example, open program **makdat** and choose a function of two variables, then select a bivariate normal distribution,  $N_2(x, y)$ , scaled and shifted which will have the following definition

$$f(x, y) = p_6 N_2(x, y) + p_7$$
, where  $p_1 = \mu_x, p_2 = \sigma_x, p_3 = \mu_y, p_4 = \sigma_y, p_5 = \rho$ .

Choosing  $p_1 = 0$ ,  $p_2 = 1$ ,  $p_3 = 0$ ,  $p_4 = 1$ ,  $p_5 = 0$ ,  $p_6 = 1$ , p)7 = 0 with a sensible range, e.g.  $-3 \le x \le 3$ ,  $-3 \le y \le 3$ , and 7 divisions then creates the following diagram.

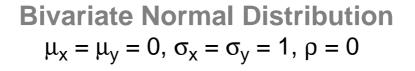

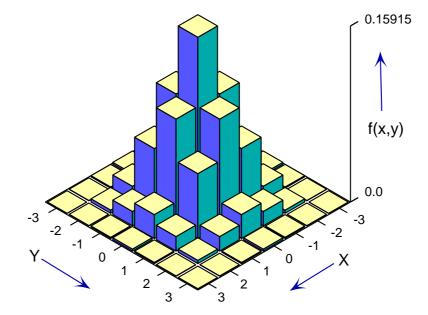

## Method 2: Reading in a rectangular table of height values

Use the analysis of an arbitrary matrix option in program **simstat** or in program **simplot** and input the test file matrix.tfl which will generate the following default skyscraper diagram.

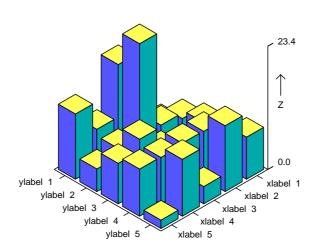

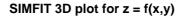

Alternatively the table of heights can be entered interactively from the console with program simplot. This technique is particularly valuable if it is wished to create a three dimensional barchart from a n by m matrix where the x and y axes are arbitrary groupings not coordinate values, and it is also possible to add a further file with a n by m matrix of errors to plot error bars as in the next figure.

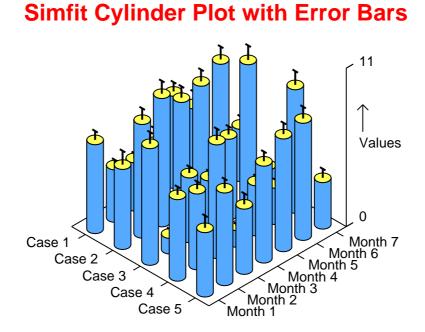